## **Kvikguide til Rapportabonnement – rapport over gårsdagens chokpåkørsler**

## **Rapportindstillinger**

- Gå I rapporten "Chokdetaljer".
- Skriv gårsdagens dato i "Dato" felt og "Til" felt og klik Søg.
- Når listen kommer frem, klik på knappen "Rapportabonnementer" i den lille knapmenu til højre.
- Sæt Interval type til "Dagligt" og angiv tidspunktet på dagen for, hvornår du ønsker at få rapporten tilsendt.
- Klik på knappen "Tilføj".

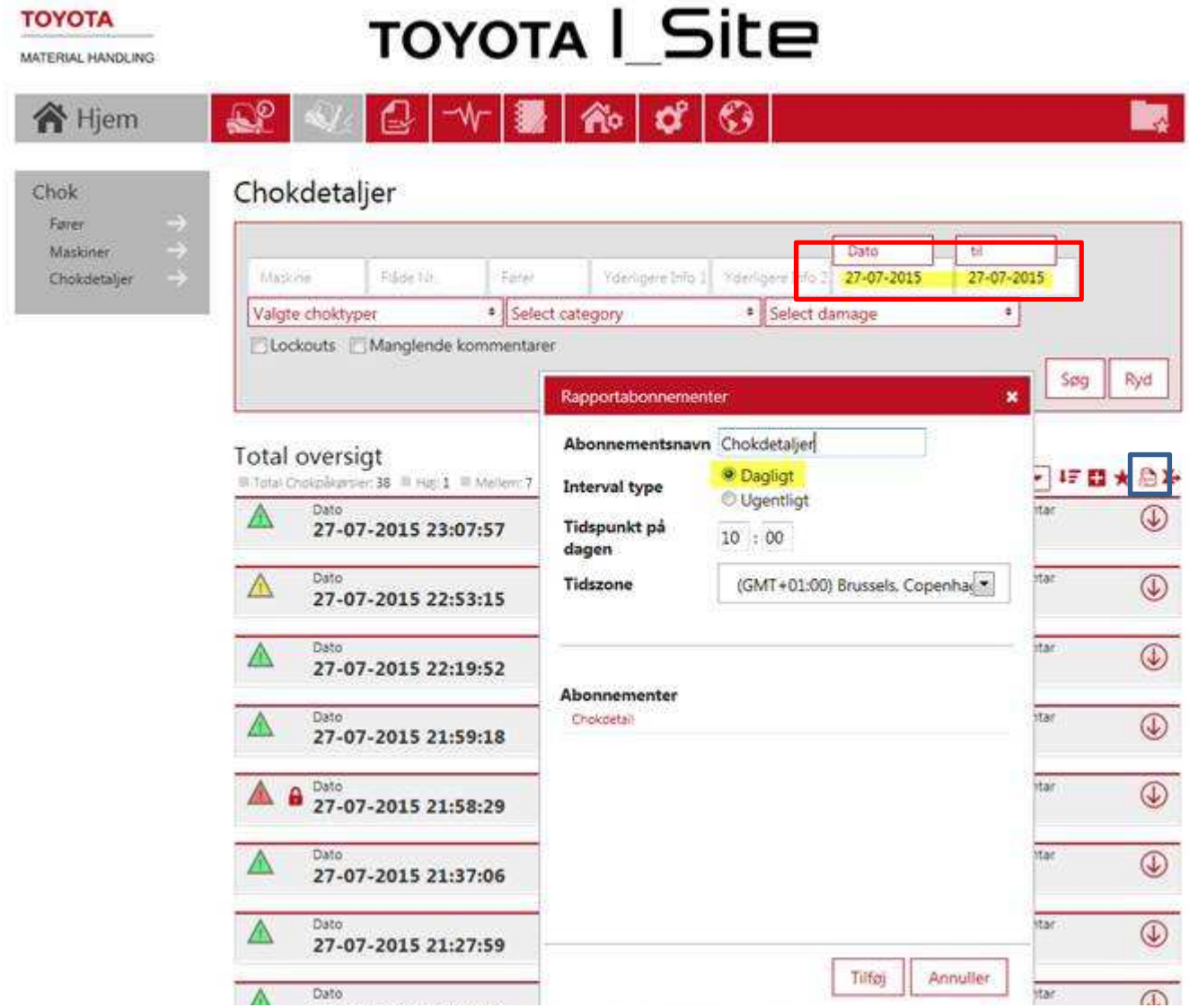

Du skal være OBS på, at maskinerne skal have kommunikeret tidligere på dagen og afleveret arbejdspas, så du får alle arbejdspas med i rapporten. Alle choklockout leveres med det samme på systemet.

Herefter modtager du en chokdetaljerapport en gang om dagen.

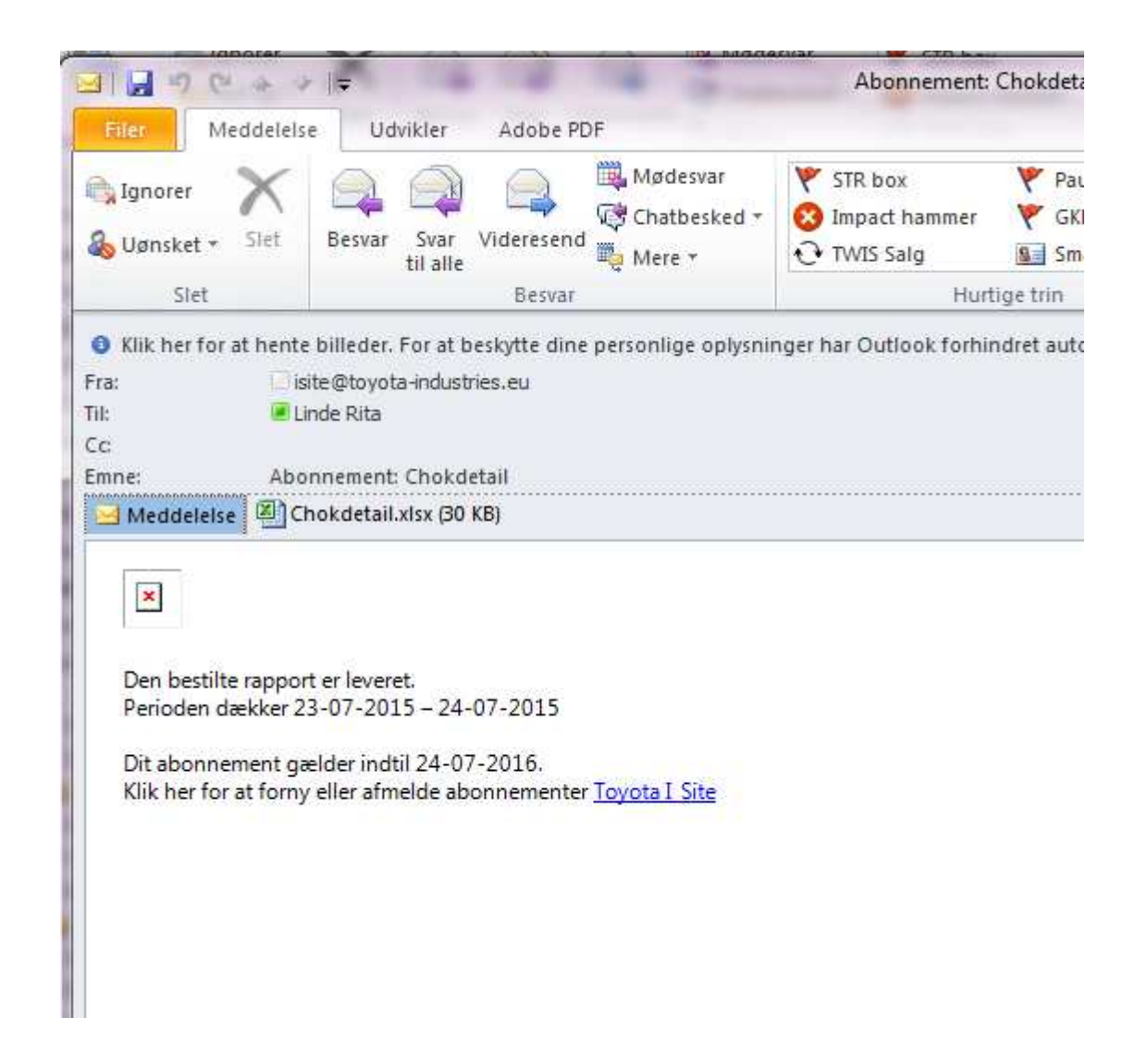

Hvis du ikke har muligheden for rapportabonnementer, skal du kontakte din TMH kontaktperson for at få tilføjet rettighederne til din profil.